Biuro Podróży

0. Stwórz projekt – aplikacja konsolowa lub WPF (przemyśl wybór, bo zmiana może być czasochłonna).

1. Stwórz abstrakcyjną klasę SrodekLokomocji.

a) dodaj w niej pola iloscMiejsc (int) oraz cenaBiletu(double) z mod. protected

b) dodaj konstruktor domyślny (pusty)

c) dodaj metodę wirtualną ObliczCene() typu void, bez parametru, która za pole cenaBiletu podstawia wartość iloscMiejsc \*3,

d) dodaj zwykłą metodę zwracającą cenę biletu.

2. Stwórz klasę Autobus dziedziczącą z klasy SrodekLokomocji. W klasie potomnej wykonaj następujące czynności:

a) dodaj konstruktor parametryczny z parametrem typu int, parametr ma być podstawiony w pole iloscMiejsc, w konstruktorze należy wywołać metodę ObliczCene() – w wersji z klasy bazowej

b) przesłoń metodę ToString() tak, aby zwracała informacje o Autobusie np.

Autobus: ilość miejsc: 24, cena biletu: 72.

3. Stwórz klasę Samolot dziedziczącą z klasy SrodekLokomocji. W klasie Samolot wykonaj następujące czynności:

a) dodaj prywatne pole odleglosc typu int,

b) przesłoń metodę ObliczCene() następująco: jeśli odleglosc jest większa niż 200 za cenę biletu należy podstawić wartość odleglosc \* 2,56; w przeciwnym wypadku należy za cenę biletu podstawić wartość 24.

c) dodaj konstruktor parametryczny z dwoma parametrami (oba typu int), parametry należy podstawić odpowiednio do pól iloscMiejsc i odleglosc, w konstruktorze należy również wywołać metodę ObliczCene() – w wersji przesłoniętej

d) przesłoń metodę ToString() tak, aby zwracała informacje o samolocie:

Samolot: ilość miejsc: 50, odległość: 200, cena biletu: 24.

4. Stwórz dwa interfejsy:

a) IZarzadzaj – w nim dodaj deklarację następujących metod (wszystkie typu void):

DodajAutobus(int iloscMiejsc) DodajSamolot(int iloscMiejsc, int odleglosc) UsunOstatni() Wyczysc()

b) IData – w nim deklarację metod:

UstawDate(DateTime data) – typ zwracany void SprawdzDate() – typ zwracany bool

5. Stwórz klasę Podroz. W tej klasie wykonaj następujące czynności:

a) dodaj prywatne pole dataPodrozy typu DateTime

b) dodaj prywatne pole planPodrozy typu List<SrodekLokomocji> (lista przechowująca środki lokomocji), zadbaj o inicjację pola

c) dodaj prywatne pole koszt typu double i nadaj mu wartość początkową 200 (dwieście)

d) dodaj implementację metod z interfejsów z punktu 5 i podepnij oba interfejsy do klasy Podroz, zasady implementacji:

- DodajAutobus – dodaje obiekt typu Autobus do listy planPodrozy, dodatkowo powiększa koszt o cenę biletu

- DodajSamolot – dodaje obiekt typu Pociag do listy planPodrozy, dodatkowo powiększa koszt o cenę biletu

- UsunOstatni – usuwa ostatni element na liście planPodrozy

- Wyczysc – usuwa wszystkie elementy ze liście planPodrozy

- UstawDate – ustawia pobrany parametr jako pole dataPodrozy

- SprawdzDate – zwraca true kiedy wartość pola dataPodrozy jest większa niż aktualna data pobrana z systemu (można wykorzystać normalny porządek < w klasie DateTime); w przeciwnym wypadku zwraca false

e) przesłoń metodę ToString() tak, aby zwracała w kolejnych wierszach informacje o elementach na liście planPodrozy

6. Stwórz aplikację WPF lub konsolową do testowania powyższych metod.

Logika aplikacji:

- należy wykorzystać metody i klasy stworzone w punktach 1-5

- dodawanie do planu podroży Autobusu i Samolotu musi być swobodne/elastyczne tzn. można dodać same autobusy, same samoloty lub na przemian w dowolnej kolejności

- przed dodaniem na listę (planPodrozy) należy upewnić się, że parametry liczbowe są liczbami dodatnimi wskazanego typu

- przy ustawieniu daty podróży należy użytkownikowi przekazać informację na temat wpisywanego formatu daty (np. dd.mm.yyyy lub yyyy/mm/dd, itp.) i aplikacja ma obsłużyć możliwe wyjątki przy zmianie typu string na DateTime

- opcjonalnie użytkownik może wpisać sam dzień (i wtedy domyślnie za czas podstawi się północ) lub użytkownik może podać i datę i godzinę podróży

- sprawdzenie daty podroży ma wyświetlić komunikat np. MessageBoxa lub info na konsoli

**Punktacia** 

Polecenia 1-4 po 1 pkt każde.

Polecenie 5 – 2pkt

Polecenie 6

+1 pkt za poprawne działanie kontrolek (tylko dla WPF)

+1 pkt za poprawny algorytm aplikacji przechodzenia po menu (tylko konsola)

+ 1 punkt za obsługę możliwych wyjątków przy konwersji typów i usuwaniu z pustej listy

+ 2 za logikę aplikacji

## Przykładowy screeny wpf

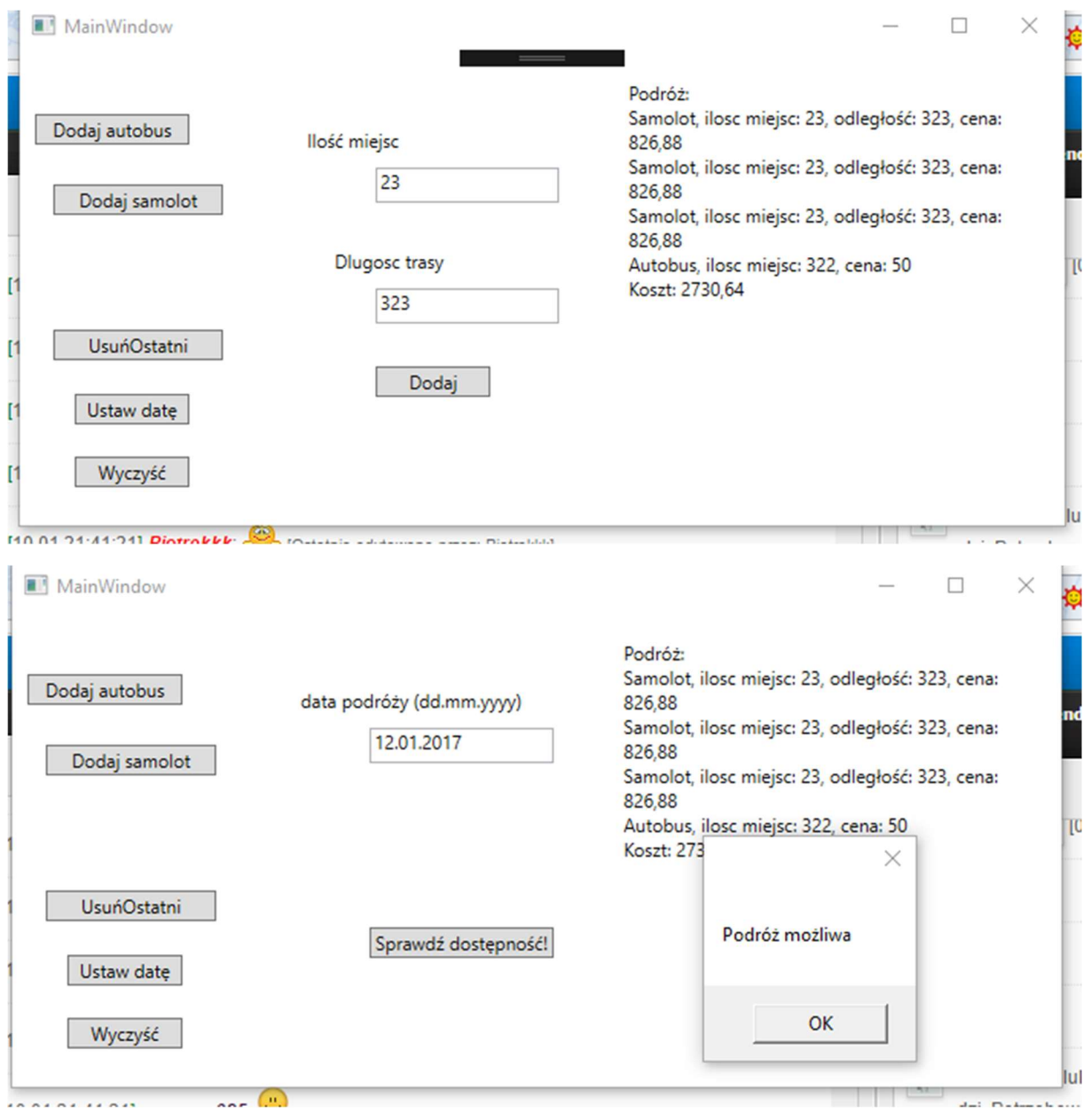

Przykładowy screen konsola:<br>El En tile:///c:/users/piotrek/documents/visual studio 2013/Projects/U ca<br>Zaplanuj swoją podróż!<br>us[A] - dodaj autobus<br>us[P] - dodaj samolot<br>[U] - usuń ostatnią pozycje z planu podrozy<br>na[Z] - pokaz plan podrózy<br>[D] - sprawdz date podrozy

## Diagramy UML

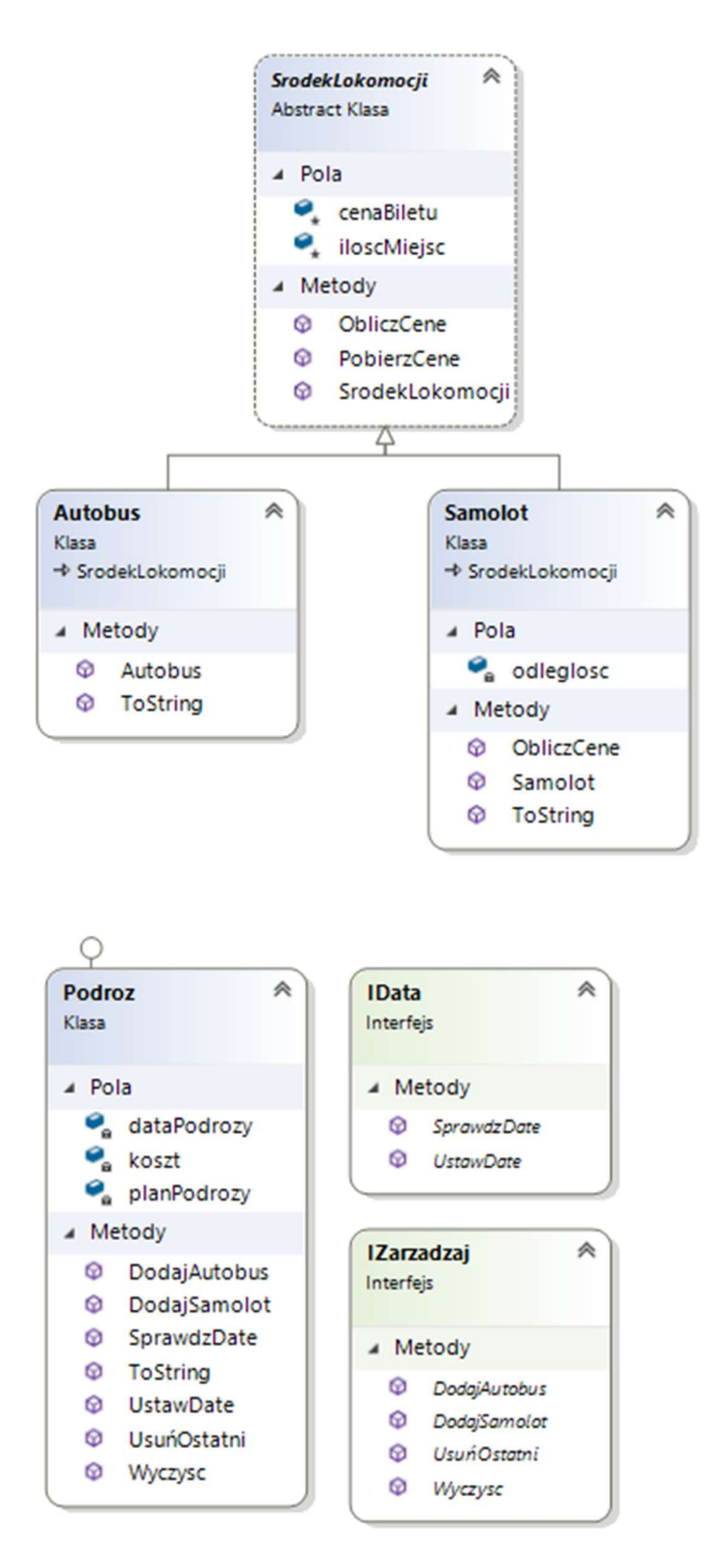